# **INSERITORE POMPE GEMELLARI EXAMPLE AND AM AM <b>INSERITORE POMPE GEMELLARI**

# **IPG 318 C2**

- **Adatta un segnale di comando On-Off al comando di pompe gemellari**
- **Alterna automaticamente il funzionamento delle due pompe**
- **In caso di blocco della pompa in funzione inserisce automaticamente quella di riserva**
- **Due velocità comunicazione C-Bus selezionabili in 1200 o 9600 baud**
- **Alimentazione 230 V~ , montaggio su profilato DIN**

#### **1. IMPIEGO**

È utilizzato per adattare un segnale On-Off al comando ed alla gestione automatica di pompe gemellari.

#### **2. DIMENSIONI DI INGOMBRO 3. PANNELLO FRONTALE**

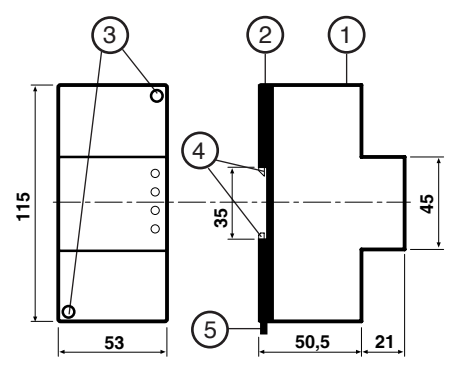

1 – Calotta di protezione dei componenti elettronici

2 – Base di supporto con trasformatore, relè e morsettiere

Alimentazione  $230 V \approx + 10\%$ Frequenza 50 ÷ 60 Hz Assorbimento 3 VA

Prova di vibrazione con 2g (DIN 40 046)

tensione massima applicabile 250 V ~<br>portata massima 250 V ~<br>5 (1) Amp

impostato da programmatore 10 o 40 impostato da PC di telegestione 1... 240

- 3 Viti di fissaggio calotta-base
- 4 Ganci di bloccaggio profilato DIN
- 5 Leva di sgancio profilato DIN

Contatti d'uscita privi di alimentazione:

Numero di giorni per scambio pompe:

## **4. DATI TECNICI**

Protezione<br>Badiodisturbi

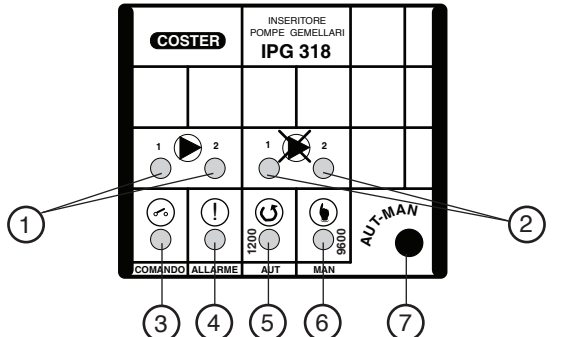

1 – Segnalazione funzionamento pompe 5 – Segnalazione "Automatico"

- 2 Segnalazione blocco pompe
- 3 Segnalazione comando

Temperatura ambiente:

immagazzinaggio

- 4 Segnalazione apparato guasto
	- Velocità C-Bus 1200 e 9600 baud Norme di costruzione componenti di costruzione controlle di costruzione controlle di costruzione controlle di Contenitore Modulo DIN 3E

6 – Segnalazione "Manuale" 7 – Tasto Automatico-Manuale

su profilato DIN 35 base inferiore and the NYLON

**D 610**<br>23.10.09 AM

 $\epsilon$  $C<sub>2</sub>$ 

calotta superiore entrance and the ABS

funzionamento 0 ... 45°C Umidità ambiente classe F DIN 40040 Peso 0,31 kg

## **5. MONTAGGIO**

portata massima

L'apparecchio deve essere ubicato in ambienti asciutti, rispettando le condizioni ambiente ammesse come da "Dati Tecnici". Se ubicato in ambienti classificati "di pericolo" deve essere installato in quadri elettrici costruiti secondo le norme vigenti in base alla classe di pericolosità. Può essere installato a fondo quadro su profilato DIN o in quadri modulari DIN.

Materiali:

#### **6. SCHEMA ELETTRICO 7. PROGRAMMATORE GIORNI DI SCAMBIO** L N L N 230 **M1** V ~ **M2** N L **scambio pompe** ogni 10 giorni  $L \overline{N}$   $12122$  $\sqrt{21}$ 11 12 M – Contatto On-Off di comando M1 – Pompa gemellare 1 **Scambio** pompe M2 – Pompa gemellare 2 **IPG 318** ogni 40 giornik 1 – Contatto blocco pompa 1 **Programmatore** k 2 – Contatto blocco pompa 2 **giorni di scambio** U1-D – Uscita di ripetizione allarme  $01$ 02 01 02 F1 F2 D U1 0C C collegabile ai morsetti D-E.. B delle apparecchiature COSTER di tipo **C BUS**  $\Omega$ I≙

Radiodisturbi VDE0875/0871

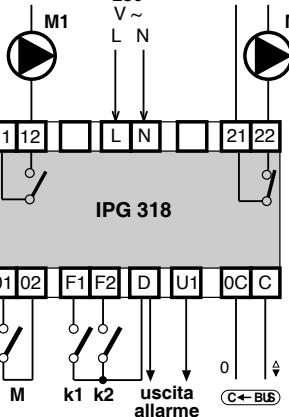

 $C$  **BUS** 

 $\epsilon$ 

#### **8. COLLEGAMENTI ELETTRICI**

- Procedere come segue :
- Separare la base dal coperchio
- Montare la base sul profilato DIN e controllare che i ganci (2.4) la blocchino correttamente
- Eseguire i collegamenti elettrici come da schema rispettando le normative vigenti e usando conduttori da : – 1,5 mm² per la tensione di alimentazione e le uscite di comando a relè.
	- 1 mm<sup>2</sup> per contatti in entrata.
	- 1 mm2 per il C-Bus. Per i limiti di lunghezza consultare la scheda T 021.
- $\bullet$  Inserire la tensione di alimentazione (230 V~) e controllarne la presenza ai morsetti L e N.
- Togliere tensione, rimontare la calotta sulla base /morsettiera e fissarla con le 2 viti (2.3) a corredo.

Si consiglia di non inserire più di due cavi in un unico morsetto del regolatore, se necessario utilizzare morsetti esterni.

#### **9. FUNZIONAMENTO**

#### **9.1 Automatico : l'azione del pulsante si attiva al rilascio del pulsante stesso**

Premere a tocchi il tasto Aut-Man (3.7) fino a che si accende la segnalazione Aut (3.5).

- Quando il contatto di comando M è chiuso, l' IPG 318 comanda il funzionamento di una delle due pompe M1 o M2 e le alterna automaticamente dopo un periodo di tempo stabilito :
	- dal Programmatore giorni di scambio" posto sul circuito stampato della base (10 o 40 g).
		- dal PC di telegestione (da 1 a 240 g).

Quando la protezione termica ferma la pompa in funzione (contatto di blocco k chiuso) :

- Inserisce automaticamente la pompa di riserva
- Accende la segnalazione di blocco della pompa (3.2)
- Invia la chiamata di allarme al PC di telegestione

#### **9.2 Manuale : l'azione del pulsante si attiva al rilascio del pulsante stesso**

Premere a tocchi il tasto Aut-Man (3.7) fino a che si accende la segnalazione Man (3.6) e, a condizione che il contatto M sia chiuso, la segnalazione di funzionamento (3.1) della pompa che si desidera utilizzare. In funzionamento manuale non effettua lo scambio automatico ma solo per chiusura del contatto di blocco k.

## **10. ASSEGNAZIONE INDIRIZZO E VELOCITA' DI COMUNICAZIONE C-BUS**

Per comunicare con i sistemi di telegestione l'apparecchio deve essere indirizzato (1…239), e deve essere stabilita la velocità di comunicazione selezionabile fra due valori: 1200 e 9600 baud.

#### • **Visualizzazione dell' indirizzo già impostato** :

- Tener premuto il tasto Aut-Man (3.7) per almeno 10 sec, fino a che lampeggia lentamente il led Aut (3.5).
- Rilasciare il tasto, il lampeggio veloce del led segnala che l'apparecchio è pronto in questo menù.
- Il lampeggio veloce finisce e il led si accende un numero di volte pari all'indirizzo già impostato.
- Dopo qualche secondo si esce da questo menù e si torna al funzionamento normale • **Impostazione di un nuovo indirizzo** :
	- Tener premuto il tasto Aut-Man (3.7) per almeno 10 sec, fino a che lampeggia lentamente il led Aut (3.5).
	- Rilasciare il tasto, il lampeggio veloce del led segnala che l'apparecchio è pronto in questo menù.
	- Appena è finito il lampeggio veloce premere il pulsante un numero di volte pari all'indirizzo che si vuole dare all'apparecchiatura.
- Dopo qualche secondo il led si riaccende un numero di volte pari all'indiizzo che si è appena dato • **Impostazione della velocità di comunicazione del C-Bus (1200 oppure 9600 baud)** :
	- Tener premuto il tasto Aut-Man (3.7) per almeno 10 sec, fino a che lampeggia lentamente il led Aut (3.5).
	- Rilasciare il tasto, il lampeggio veloce del led segnala che l'apparecchio è pronto in questo menù.
	- Prima che il led cessi di lampeggiare rapidamente premere il pulsante per passare al menù della velocità del C-Bus : questo menù è indicato dal lampeggio rapido del led Man (3.6).
	- Attendere che il lampeggio rapido finisca e dopo di ciò scegliere la velocità voluta con il pulsante.
	- $-$  Led Aut = 1200 bps; Led Man = 9600 bps

#### • **Impostazione dell'indirizzo e della velocità di comunicazione del C-Bus via PC** :

Nel programma SWC 701 questa procedura sarà disponibile dalle versioni superiori alla 0.99.2551. Utilizzare il programma SWC Terminal che si trova nella cartella Bin1 di SWC 701.

(SWC 701/Bin1/swcterminal.exe)

Quando l'indirizzo da impostare è un numero elevato (si può arrivare fino alle centinaia in grandi impianti) è molto scomodo doverlo introdurre unità per unità con il pulsante, e altrettanto scomodo leggerlo contando le accensioni. In questo caso si può utilizzare un PC connesso al C-Bus, con il quale si può dare indirizzo e velocità e controllare il tutto con maggior facilità.

- Tener premuto il tasto Aut-Man (3.7) per almeno 10 sec, fino a che lampeggia lentamente il led Aut (3.5).
- Rilasciare il tasto, il lampeggio veloce del led segnala che l'apparecchio è pronto in questo menù.
- Prima che il led cessi di lampeggiare rapidamente premere il pulsante due volte per passare al menù dell'indirizzo e velocità del C-Bus via PC : questo menù è indicato dal lampeggio rapido dei due led Aut (3.5) e Man (3.6). Dopo questo momento l'apparecchio resta in questo menù per due minuti, dall'ultimo collocquio che ha avuto con il PC.

Quando l'operazione di indirizzamento e velocità è finita il PC fa uscire direttamente l'unità da questo menù.

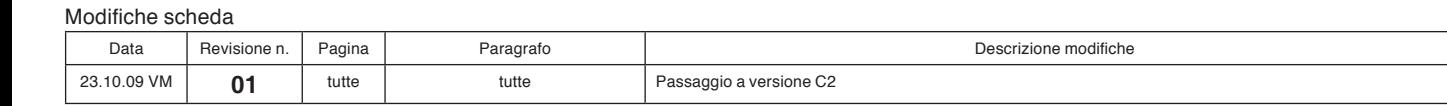

#### coste  $(\Gamma$  $O$  U  $O$  $\sqrt{2}$

tel. 022722121 www.costergroup.eu

Sede Legale: Via San G.B. de la Salle, 4/a - 20132 Milano

*ROO-COSTEL* fax 022593645 info@costergroup.eu

800.2678 Iscrizione al Registro AEE con numero IT17030000009747

**ASSISTENZA TECNICA** 

D 23131

23131